# **How do I create a zip file of items in Resources or File Drop?**

You can compress a folder in *Resources* or *File Drop* to a zip archive. This can help you download a folder of items more easily or conserve space.

*Note: To create a zip file of items in Resources, you must have permission to create files or folders in Resources.* 

# **Go to Resources or File Drop.**

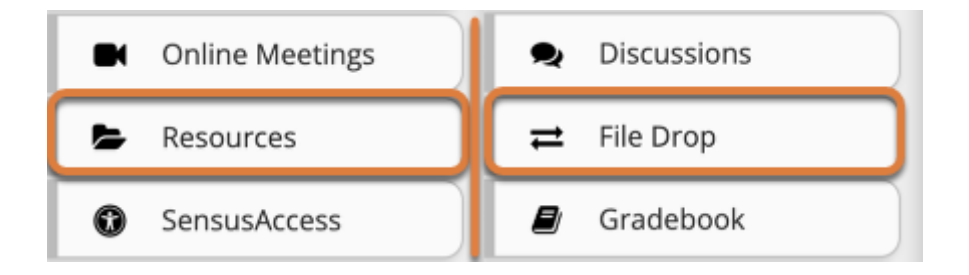

Select **Resources** or **File Drop** from the tool menu in your site.

### **Select Actions, then Compress to Zip Archive.**

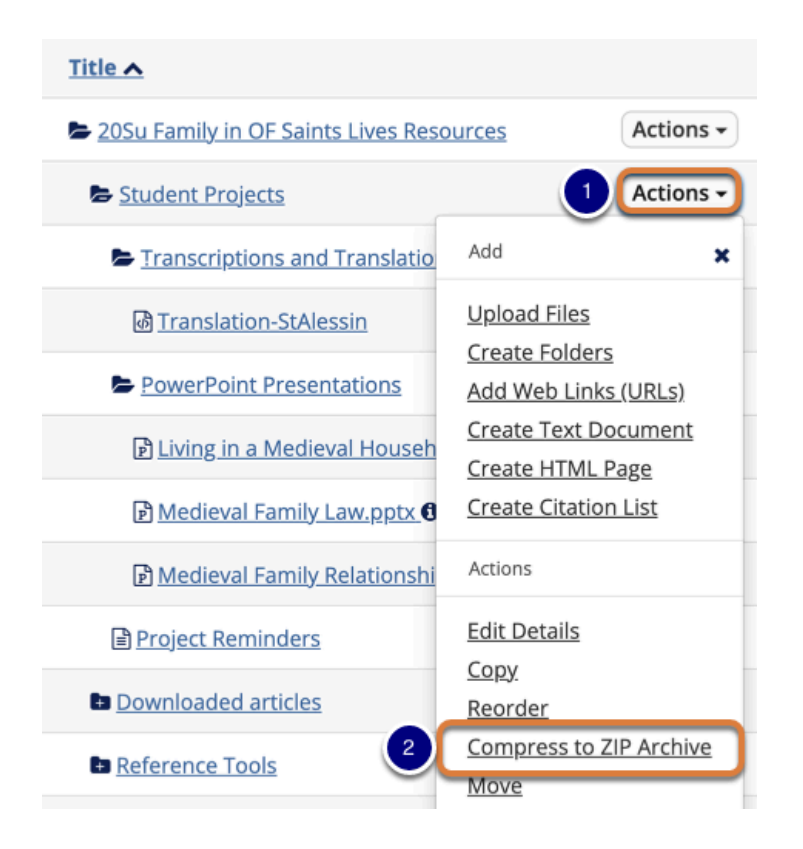

1. To the right of the folder from which you want to create a zip file, select the **Actions** menu.

2. Select **Compress to ZIP Archive**.

#### **Note:**

- On mobile devices or small screens, the **Actions** menu displays as a **down arrow**  icon.
- You must have enough space available in *Resources* to store the newly added zip file. If your site's *Resources* folder does not have enough available space, you will get an error which indicates: "An error has occurred while compressing to zip archive." For more information on space in *Resources*, see [What is the Resources quota?](https://collab-help.its.virginia.edu/m/sitetools/l/386449-what-is-the-resources-quota)

## **View the Zip file.**

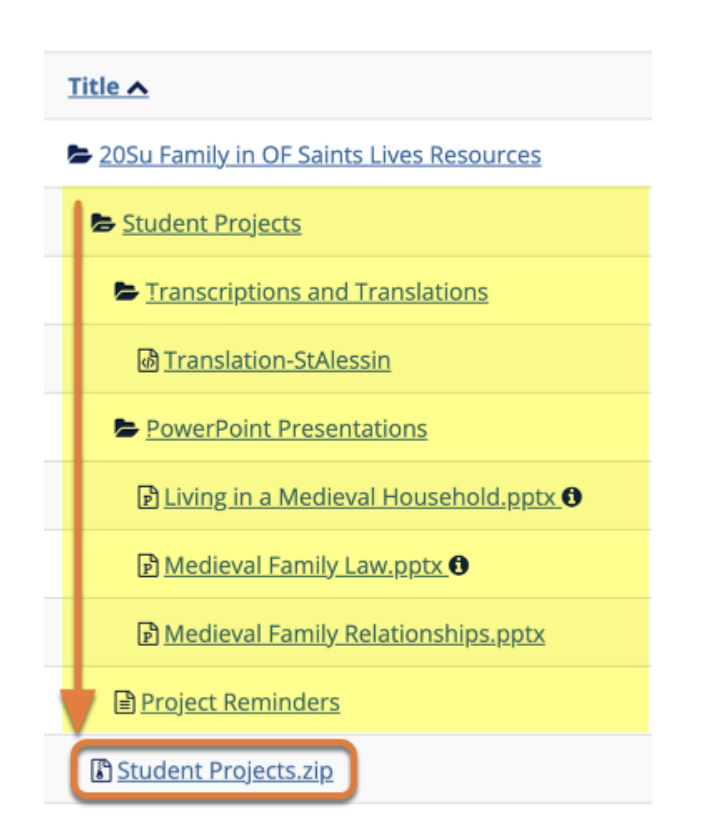

The zip file contains a copy of each subfolder and file inside the selected folder.

 **Note:** The zip file has the same name as the *Resources* folder that was compressed. By default, the zip file is placed inside of the main *Resources* folder.